# **BAB V**

# **HASIL ANALISIS DAN VISUALISASI**

#### **5.1 PRAPROSES DATA**

Pada tahapan awal ini penulis melakukan beberapa persiapan proses data yang meliputi data awal, seleksi data dan konversi hasil data.

# **5.1.1 Data Awal**

Data ini merupakan semua data karyawan PT. Kajang Lako, sebelum penulis melakukan penyeleksian data untuk menentukan data yang akan digunakan dalam penelitian ini. Adapun gambaran dari data tersebut adalah sebagai berikut :

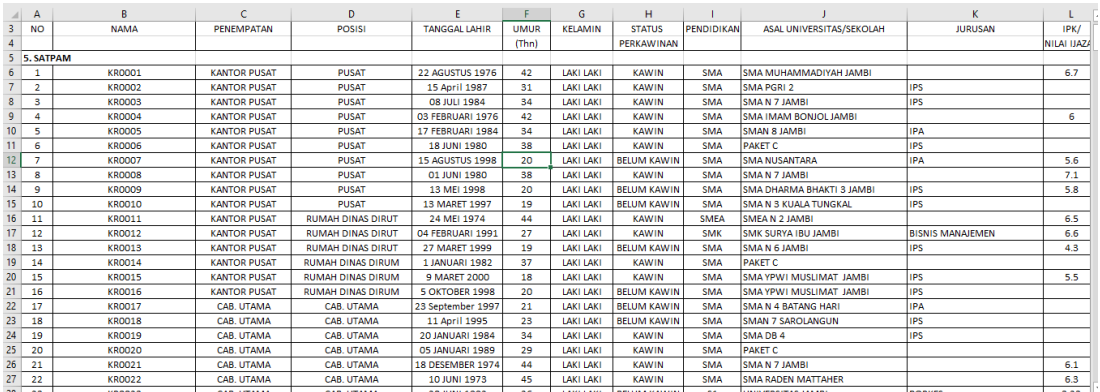

## **Gambar 5.1 Data Awal Karyawan PT.Kajanglako**

# **5.1.2 Seleksi Data Awal**

Seleksi data awal ini merupakan proses yang dilakukan oleh penulis untuk menyeleksi data dengan cara memfokuskan pada atribut – atribut yang akan digunakan

untuk melakukan perhitungan seperti umur, pendidikan, kerapian, respon dan sikap, kedisplinan, absensi. Adapun data tersebut dapat dilihat pada gambar 5.2.

| <b>KODE KARYAWAN</b> | <b>UMUR</b> | <b>PENDIDIKAN</b> | <b>KERAPIAN</b>   | <b>RESPON DAN SIKAP</b>  | <b>KEDISPLINAN</b>      | <b>ABSENSI</b> |
|----------------------|-------------|-------------------|-------------------|--------------------------|-------------------------|----------------|
| <b>KR0001</b>        | 42          | <b>SMA</b>        | <b>RAPI</b>       | RAMAH DAN TANGGAP        | <b>TEPAT WAKTU</b>      | 4              |
| <b>KR0002</b>        | 31          | <b>SMA</b>        | <b>RAPI</b>       | RAMAH DAN TANGGAP        | <b>TEPAT WAKTU</b>      | $\bf{0}$       |
| <b>KR0003</b>        | 34          | <b>SMA</b>        | <b>RAPI</b>       | RAMAH DAN TANGGAP        | <b>TEPAT WAKTU</b>      | $\bf{0}$       |
| <b>KR0004</b>        | 42          | <b>SMA</b>        | <b>RAPI</b>       | <b>RAMAH DAN TANGGAP</b> | <b>TEPAT WAKTU</b>      | 2              |
| <b>KR0005</b>        | 34          | <b>SMA</b>        | <b>RAPI</b>       | <b>RAMAH DAN TANGGAP</b> | <b>TEPAT WAKTU</b>      |                |
| <b>KR0006</b>        | 38          | <b>SMA</b>        | <b>RAPI</b>       | <b>RAMAH DAN TANGGAP</b> | <b>SERING TERLAMBAT</b> | σ              |
| <b>KR0007</b>        | 20          | <b>SMA</b>        | <b>RAPI</b>       | RAMAH DAN TANGGAP        | <b>TEPAT WAKTU</b>      | $\bf{0}$       |
| <b>KR0008</b>        | 38          | <b>SMA</b>        | <b>RAPI</b>       | RAMAH DAN TANGGAP        | <b>TEPAT WAKTU</b>      | 0              |
| <b>KR0009</b>        | 20          | <b>SMA</b>        | <b>RAPI</b>       | <b>RAMAH DAN TANGGAP</b> | TEPAT WAKTU             | 3              |
| <b>KR0010</b>        | 19          | <b>SMA</b>        | <b>TIDAK RAPI</b> | <b>RAMAH DAN TANGGAP</b> | <b>TEPAT WAKTU</b>      | $\overline{2}$ |
| <b>KR0011</b>        | 44          | <b>SMEA</b>       | <b>RAPI</b>       | RAMAH DAN TANGGAP        | <b>TEPAT WAKTU</b>      | $\bf{0}$       |
| <b>KR0012</b>        | 27          | <b>SMK</b>        | <b>RAPI</b>       | <b>RAMAH DAN TANGGAP</b> | <b>TEPAT WAKTU</b>      | $\mathbf{0}$   |
| <b>KR0013</b>        | 19          | <b>SMA</b>        | <b>RAPI</b>       | <b>RAMAH DAN TANGGAP</b> | <b>TEPAT WAKTU</b>      | 0              |
| <b>KR0014</b>        | 37          | <b>SMA</b>        | <b>RAPI</b>       | RAMAH DAN TANGGAP        | <b>SERING TERLAMBAT</b> | 5              |
| <b>KR0015</b>        | 18          | <b>SMA</b>        | <b>RAPI</b>       | RAMAH DAN TANGGAP        | <b>TEPAT WAKTU</b>      |                |
| <b>KR0016</b>        | 20          | <b>SMA</b>        | <b>RAPI</b>       | <b>RAMAH DAN TANGGAP</b> | <b>SERING TERLAMBAT</b> | 6              |
| <b>KR0017</b>        | 21          | <b>SMA</b>        | <b>RAPI</b>       | <b>RAMAH DAN TANGGAP</b> | <b>SERING TERLAMBAT</b> | 3              |
| <b>KR0018</b>        | 23          | <b>SMA</b>        | <b>RAPI</b>       | RAMAH DAN TANGGAP        | <b>TEPAT WAKTU</b>      | $\bf{0}$       |
| KR0019               | 34          | <b>SMA</b>        | <b>RAPI</b>       | RAMAH DAN TANGGAP        | <b>TEPAT WAKTU</b>      | $\bf{0}$       |
| <b>KR0020</b>        | 29          | <b>SMA</b>        | <b>RAPI</b>       | <b>RAMAH DAN TANGGAP</b> | <b>TEPAT WAKTU</b>      |                |
| <b>KR0021</b>        | 44          | <b>SMA</b>        | <b>RAPI</b>       | <b>RAMAH DAN TANGGAP</b> | <b>TEPAT WAKTU</b>      | 3              |
| KR0022               | 45          | <b>SMA</b>        | <b>TIDAK RAPI</b> | RAMAH DAN TANGGAP        | <b>TEPAT WAKTU</b>      | 0              |
| KR0023               | 26          | S <sub>1</sub>    | <b>RAPI</b>       | RAMAH DAN TANGGAP        | <b>TEPAT WAKTU</b>      | $\mathbf{0}$   |

**Gambar 5.2 Seleksi Data Awal Karyawan PT. Kajanglako**

#### **5.1.3 Transformasi Data**

Setelah mendapatkan data dengan atribut yang diperlukan maka pada tahap ini, penulis melakukan penginisialan data yang mana pada data yang memiliki atribut berupa huruf akan dirubah ke bentuk angka dan juga pengelompokkan umur menjadi 3 bagian. adapun hasil dari transformasi data dapat dilihat pada gambar 5.3.

| N <sub>O</sub> | <b>KODE KARYAWAN</b> | <b>UMUR</b>    | <b>PENDIDIKAN</b> | <b>KERAPIAN</b> | <b>RESPON DAN SIKAP</b> | <b>KEDISPLINAN</b> | <b>ABSENSI</b> |
|----------------|----------------------|----------------|-------------------|-----------------|-------------------------|--------------------|----------------|
|                | <b>KR0001</b>        | 3              | 3                 |                 |                         |                    | 4              |
| $\overline{2}$ | <b>KR0002</b>        | $\overline{2}$ | 3                 |                 |                         |                    | Ō              |
| 3              | <b>KR0003</b>        | $\overline{2}$ | 3                 |                 |                         |                    | 0              |
| 4              | <b>KR0004</b>        | 3              | 3                 |                 |                         |                    | 2              |
| 5              | <b>KR0005</b>        | $\overline{2}$ | 3                 |                 |                         |                    | 1              |
| 6              | <b>KR0006</b>        | 3              | 3                 |                 |                         | 2                  | 7              |
| 7              | <b>KR0007</b>        |                | 3                 |                 |                         |                    | 0              |
| 8              | <b>KR0008</b>        | 3              | 3                 |                 |                         |                    | Ō              |
| 9              | <b>KR0009</b>        |                | 3                 |                 |                         |                    | 3              |
| 10             | <b>KR0010</b>        |                | 3                 | ÷               |                         |                    | 2              |
| $_{11}$        | <b>KR0011</b>        | 3              | 3                 |                 |                         |                    | Ō              |
| 12             | <b>KR0012</b>        |                | 3                 |                 |                         |                    | 0              |
| 13             | <b>KR0013</b>        |                | 3                 |                 |                         |                    | Ō              |
| 14             | <b>KR0014</b>        | 2              | 3                 |                 |                         | 2                  | 5              |
| 15             | <b>KR0015</b>        |                | 3                 |                 |                         |                    | ٠              |
| 16             | <b>KR0016</b>        |                | 3                 |                 |                         | $\overline{2}$     | 6              |
| 17             | <b>KR0017</b>        |                | 3                 |                 |                         | 2                  | 3              |
| 18             | <b>KR0018</b>        |                | 3                 |                 |                         |                    | 0              |
| 19             | <b>KR0019</b>        | $\overline{2}$ | 3                 |                 |                         |                    | Ō              |
| 20             | <b>KR0020</b>        | ٠              | 3                 |                 |                         |                    | 1              |
| 21             | <b>KR0021</b>        | 3              | 3                 |                 |                         |                    | 3              |
| 22             | <b>KR0022</b>        | 3              | 3                 | ÷               |                         |                    | 0              |
| 23             | <b>KR0023</b>        |                |                   |                 |                         |                    | 0              |
| 24             | <b>KR0024</b>        |                | 3                 |                 | ٠                       |                    | 2              |
| 25             | <b>KR0025</b>        |                | 3                 |                 |                         | 2                  | 4              |
| 26             | <b>KR0026</b>        |                | 3                 | ٠<br>∡          |                         | 2                  | ٠              |
| 27             | <b>KR0027</b>        |                | 3                 |                 | 2                       |                    | Ō              |

**Gambar 5.3 Hasil Transformasi Data Karyawan PT. Kajanglako**

#### **5.1.4 Hasil Konversi Data**

Data yang terdapat di excel kemudian akan dipindahkan ke notepad dan disimpan dengan format.csv. Hal ini perlu dilakukan untuk tujuan agar dapat digunakan pada aplikasi weka, adapun bentuk data tersebut dapat dilihat pada gambar 5.4.

| data karyawan - Notepad                                                            | σ | $\times$ |
|------------------------------------------------------------------------------------|---|----------|
| File Edit Format View Help                                                         |   |          |
| NO, KODEKARYAWAN, UMUR, PENDIDIKAN, KERAPIAN, RESPONDANSIKAP, KEDISPLINAN, ABSENSI |   |          |
| 1, KR0001, 3, 3, 1, 1, 1, 4                                                        |   |          |
| 2, KR0002, 2, 3, 1, 1, 1, 0                                                        |   |          |
| 3, KR0003, 2, 3, 1, 1, 1, 0                                                        |   |          |
| 4, KR0004, 3, 3, 1, 1, 1, 2                                                        |   |          |
| 5, KR0005, 2, 3, 1, 1, 1, 1                                                        |   |          |
| 6, KR0006, 3, 3, 1, 1, 2, 7                                                        |   |          |
| 7, KR0007, 1, 3, 1, 1, 1, 0                                                        |   |          |
| 8, KR0008, 3, 3, 1, 1, 1, 0                                                        |   |          |
| 9, KR0009, 1, 3, 1, 1, 1, 3                                                        |   |          |
| 10, KR0010, 1, 3, 2, 1, 1, 2                                                       |   |          |
| 11, KR0011, 3, 3, 1, 1, 1, 0                                                       |   |          |
| 12, KR0012, 1, 3, 1, 1, 1, 0                                                       |   |          |
| 13, KR0013, 1, 3, 1, 1, 1, 0                                                       |   |          |
| 14, KR0014, 2, 3, 1, 1, 2, 5                                                       |   |          |
| 15, KR0015, 1, 3, 1, 1, 1, 1                                                       |   |          |
| 16, KR0016, 1, 3, 1, 1, 2, 6                                                       |   |          |
| 17, KR0017, 1, 3, 1, 1, 2, 3                                                       |   |          |
| 18, KR0018, 1, 3, 1, 1, 1, 0                                                       |   |          |
| 19, KR0019, 2, 3, 1, 1, 1, 0                                                       |   |          |
| 20, KR0020, 1, 3, 1, 1, 1, 1                                                       |   |          |
| 21, KR0021, 3, 3, 1, 1, 1, 3                                                       |   |          |
| 22, KR0022, 3, 3, 2, 1, 1, 0                                                       |   |          |
| 23, KR0023, 1, 1, 1, 1, 1, 0                                                       |   |          |
| 24, KR0024, 1, 3, 1, 2, 1, 2                                                       |   |          |
| 25, KR0025, 1, 3, 1, 1, 2, 4                                                       |   |          |
| 26.KR0026,1,3,2,1,2,1                                                              |   |          |
|                                                                                    |   |          |

**Gambar 5.4 Hasil Konversi Data**

# **5.2 HASIL VISUALISASI DATA SETIAP ATRIBUT DENGAN MENGGUNAKAN WEKA**

Berikut merupakan bentuk visualisasi attribut karyawan PT. Kajanglako dengan menggunakan tools Weka :

### **5.2.1 Visualisasi Attribut Usia**

Hasil visualisasi attribut umur dapat dilihat pada gambar 5.5

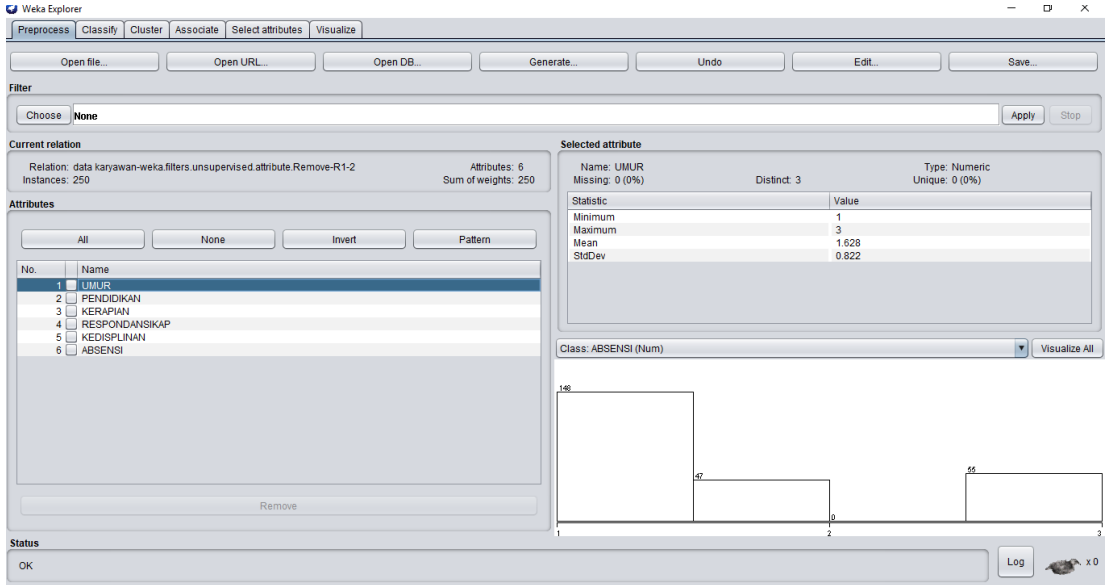

# **Gambar 5.5 Visualisasi Attribut Usia**

Pada gambar 5.5 adalah visualisasi dari attribut umur. Sebanyak 250 data pada *Column Selected Attribut* tidak terdapat missing. *Distinct* 3, *Attribute Unique* 0, *Statistic Minimum* terdapat nilai 1, *Statistic Maximum* terdaat nilai 3, *Statistic Mean* terdapat nilai 1,628, *Standar Deviasi* terdapat nilai 0,822.

#### **5.2.2 Visualisasi Attribut Pendidikan**

Hasil visualisasi attribut pendidikan dapat dilihat pada gambar 5.6

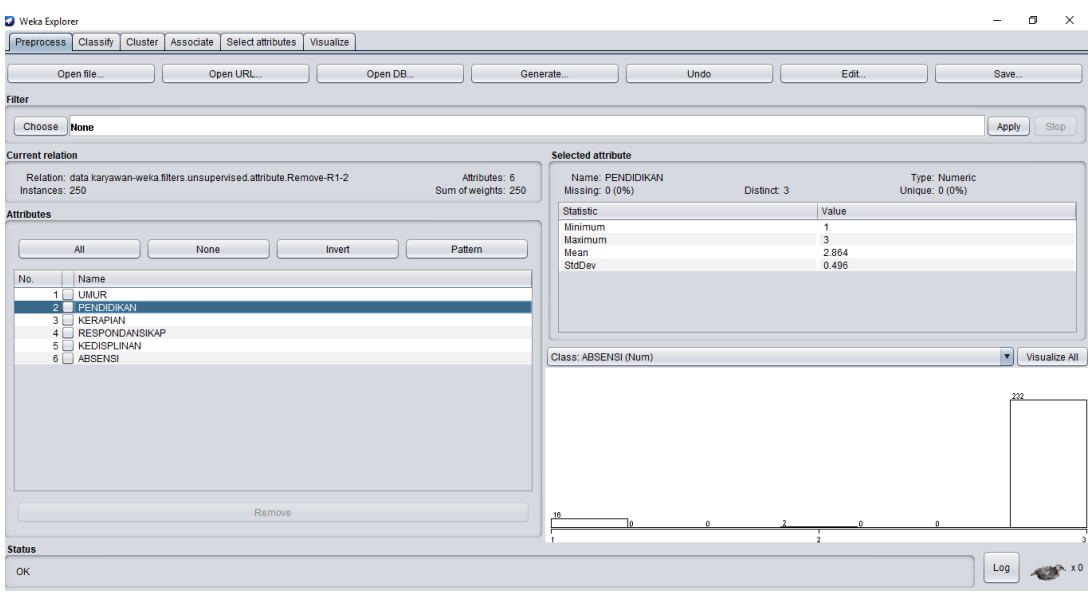

#### **Gambar 5.6 Visualisasi Attribut Pendidikan**

Pada gambar 5.6 adalah visualisasi dari attribut pendidikan. Sebanyak 250 data pada Column Selected Attribute tidak terdapat missing. *Distinct* 3, *Attribute Unique* 0, *Statistic Minimum* terdapat nilai 1, *Statistic Maximum* terdapat nilai 3, *Statistic Mean* 2,864 dan *Standar Deviasi* terdapat nilai 0,496.

# **5.2.3 Visualisasi Attribut Kerapian**

Hasil visualisasi attribut kerapian dapat dilihat pada gambar 5.7

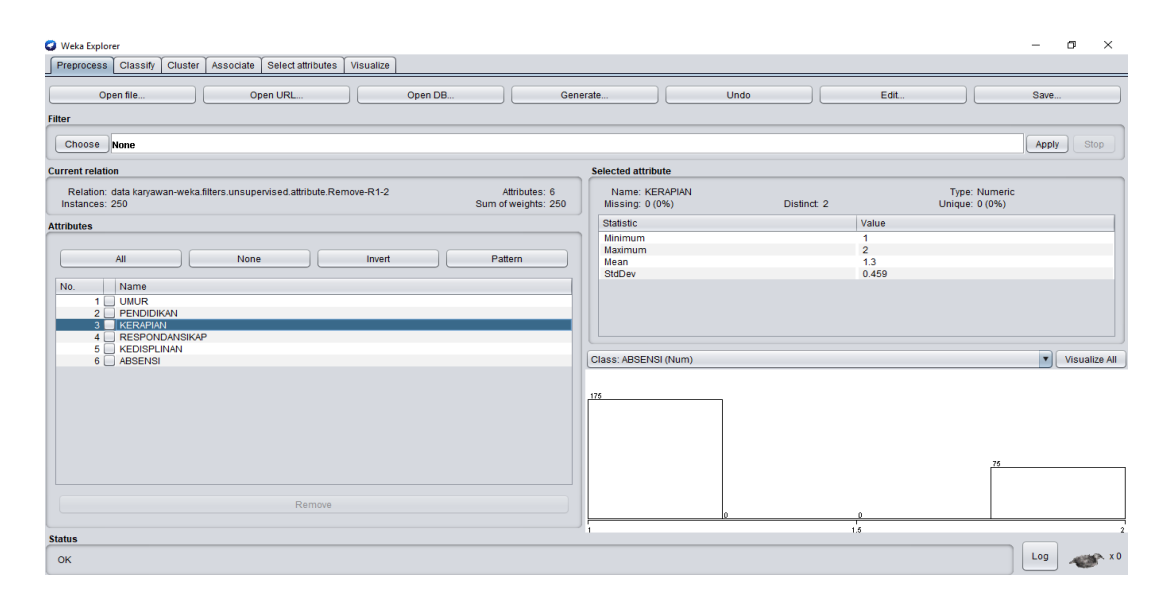

**Gambar 5.7 Visualisasi Attribut Kerapian**

Pada gambar 5.7 adalah visualisasi dari attribut kerapian. Sebanyak 250 data pada Column Selected Attribute tidak terdapat missing. *Distinct* 2, *Attribute Unique* 0, *Statistic Minimum* terdapat nilai 1, *Statistic Maximum* terdapat nilai 2, *Statistic Mean* 1,3 dan *Standar Deviasi* terdapat nilai 0,459.

# **5.2.4 Visualisasi Attribut Respon dan Sikap**

Hasil visualisasi attribut respon dan sikap dapat dilihat pada gambar 5.8

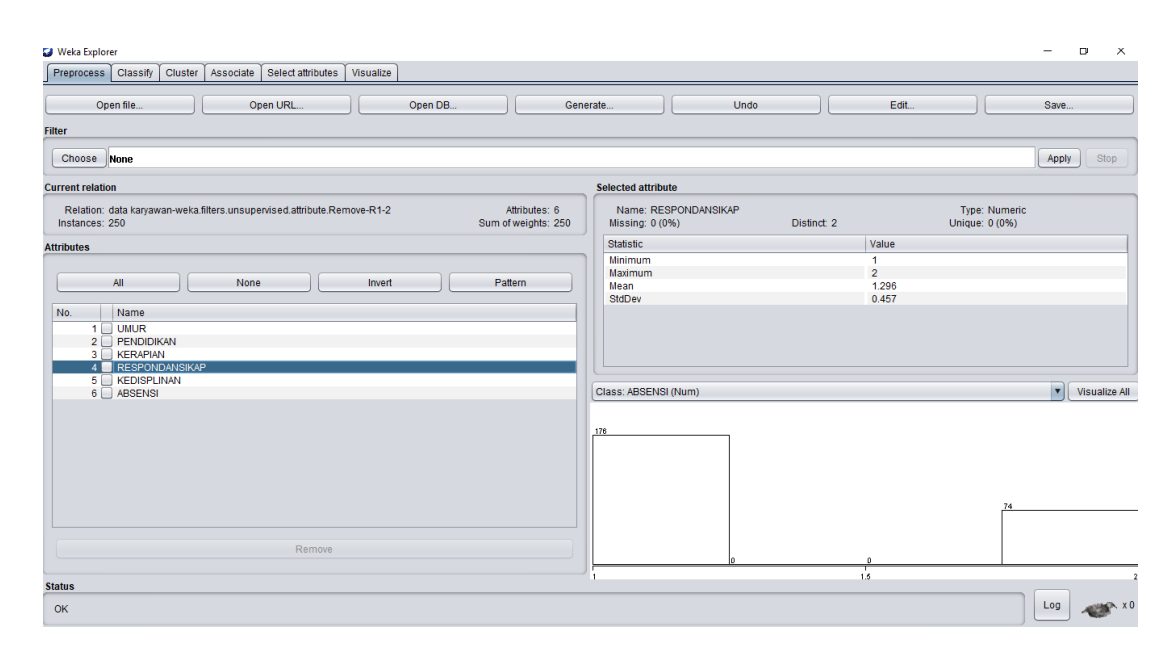

#### **Gambar 5.8 Visualisasi Attribut Respon dan Sikap**

Pada gambar 5.8 adalah visualisasi dari attribut respon dan sikap. Sebanyak 250 data pada Column Selected Attribute tidak terdapat missing. *Distinct* 2, *Attribute Unique* 0, *Statistic Minimum* terdapat nilai 1, *Statistic Maximum* terdapat nilai 2, *Statistic Mean* 1,296 dan *Standar Deviasi* terdapat nilai 0,457.

# **5.2.5 Visualisasi Attribut Kedisplinan**

Hasil visualisasi Attribut kedisplinan dapat dilihat pada gambar 5.9

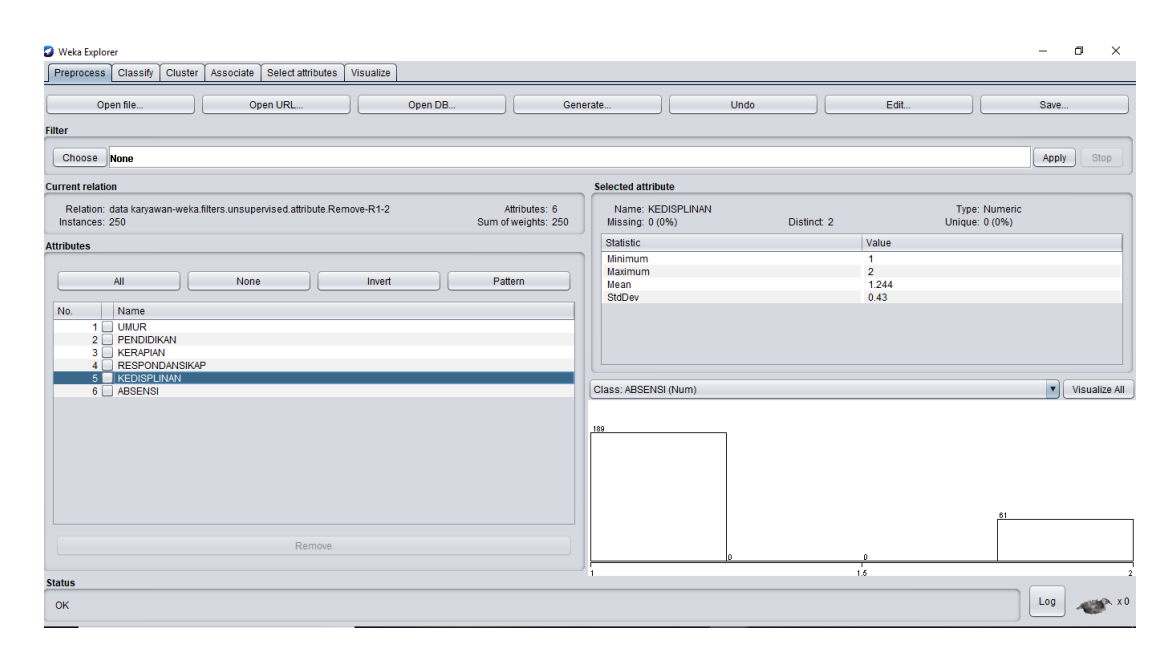

# **Gambar 5.9 Visualisasi Attribut Kedisplinan**

Pada gambar 5.9 adalah visualisasi dari attribut kedisplinan. Sebanyak 250 data pada Column Selected Attribute tidak terdapat missing. *Distinct* 2, *Attribute Unique* 0, *Statistic Minimum* terdapat nilai 1, *Statistic Maximum* terdapat nilai 2, *Statistic Mean* 1,244 dan *Standar Deviasi* terdapat nilai 0,43.

# **5.2.6 Visualisasi Attribut Absensi**

Hasil visualisasi attribut absensi dapat dilihat pada gambar 5.10

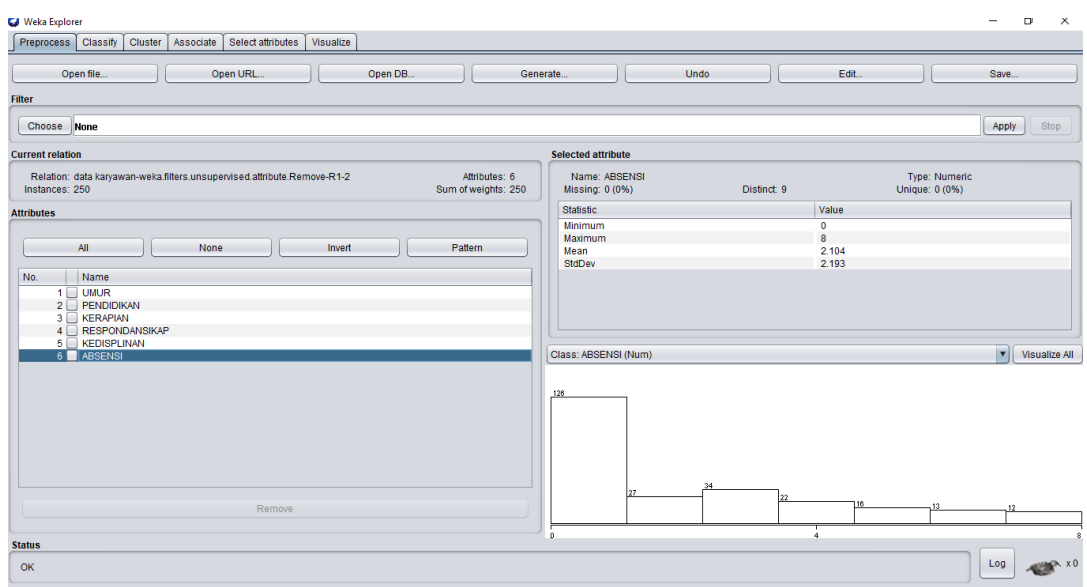

# **Gambar 5.10 Visualisasi Attribut Absensi**

Pada gambar 5.9 adalah visualisasi dari attribut kedisplinan. Sebanyak 250 data pada Column Selected Attribute tidak terdapat missing. *Distinct* 9, *Attribute Unique* 0, *Statistic Minimum* terdapat nilai 0, *Statistic Maximum* terdapat nilai 8, *Statistic Mean* 2,104 dan *Standar Deviasi* terdapat nilai 2,193.

## **5.2.7 Pengambilan Pusat Cluster**

Pengambilan pusat cluster pada *tools* weka dapat dilihat pada gambar 5.11

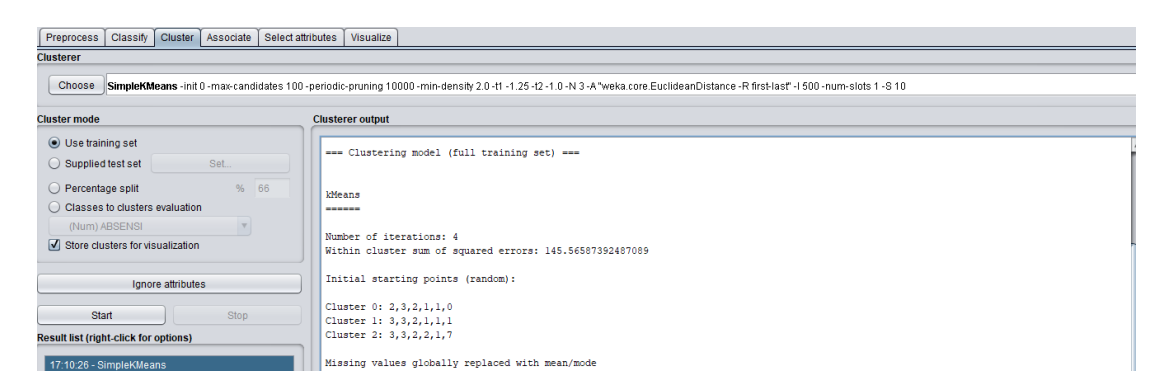

**Gambar 5.11 Pengambilan** *Cluster*

Pada *tools* weka pengambilan pusat *cluster* diambil secara random dan disebutkan nilainya dari 6 attribut, pada *tools* weka juga dijelaskan berapa banyak jumlah iterasi yang dilakukan yaitu sebanyak 4 iterasi. Setiap attribut mendapatkan nilai masing – masing seperti yang dapat dilihat pada gambar 5.12 berikut :

| Weka Explorer                                                                                                    |                                                                                                    |                         |                                |                                              |                                    |  | Ő | $\times$         |
|----------------------------------------------------------------------------------------------------|----------------------------------------------------------------------------------------------------|-------------------------|--------------------------------|----------------------------------------------|------------------------------------|--|---|------------------|
| Classify Cluster Associate<br>Preprocess                                                                                                    | Select attributes<br>Visualize                                                                                                    |                         |                                |                                              |                                    |  |   |                  |
| <b>Clusterer</b>                                                                                                    |                                                                                                    |                         |                                |                                              |                                    |  |   |                  |
| Choose SimpleKMeans -init 0-max-candidates 100-periodic-pruning 10000-min-density 2.0-t1-1.25-t2-1.0-N 3-A"weka.core.EuclideanDistance-R first-last"-I 500-num-slots 1-8 10 |                                                                                                    |                         |                                |                                              |                                    |  |   |                  |
| <b>Cluster mode</b>                                                                                                    | <b>Clusterer output</b>                                                                                                    |                         |                                |                                              |                                    |  |   |                  |
| ◯ Use training set                                                                                                    | Missing values globally replaced with mean/mode                                                                                                    |                         |                                |                                              |                                    |  |   | $\blacktriangle$ |
| Set.<br>$\bigcirc$ Supplied test set<br>% 66<br>◯ Percentage split<br>Classes to clusters evaluation                                                                        | Final cluster centroids:<br>Attribute                                                                                                    | Full Data<br>(250.0)    | Cluster#<br>$\circ$<br>(124.0) | $\mathbf{1}$<br>(52.0)<br>------------------ | $\overline{a}$<br>(74.0)           |  |   |                  |
| (Num) ABSENSI<br>$\mathbf{\nabla}$<br>Store clusters for visualization                                                                                                    | <b>UMUR</b><br>PENDIDIKAN<br><b>KERAPIAN</b>                                                                                                    | 1.628<br>2.864<br>1.3   | 1.1935<br>2.8145<br>1,2339     | 2.8269<br>2.9423<br>1,4038                   | 1.5135<br>2.8919<br>1,3378         |  |   |                  |
| Ignore attributes<br>Start<br>Stop                                                                                                    | RESPONDANSIKAP<br>KEDISPLINAN<br><b>ABSENSI</b>                                                                                                    | 1,296<br>1,244<br>2.104 | $\sim$ 1<br>1,2581<br>1,6452   | $\mathbf{1}$<br>1,1346<br>1,5577             | $\overline{a}$<br>1,2973<br>3.2568 |  |   |                  |
| <b>Result list (right-click for options)</b><br>17:10:26 - SimpleKMeans                                                                                                    | Time taken to build model (full training data) : 0.03 seconds<br>--- Model and evaluation on training set ---<br>Clustered Instances<br>124 ( 50%)<br>0<br>52(213)<br>1<br>$\overline{2}$<br>74 ( 30%)<br>$\overline{a}$ |                         |                                |                                              |                                    |  |   |                  |

**Gambar 5.12 Centroid** *Cluster*

Kemudian diperoleh hasil dengan jumlah setiap clusternya adalah *cluster* 0 sebanyak 124 data yang mewakili tingkat kelayakan "Sangat Layak" dengan presentase sebesar 50%, *cluster* 1 sebanyak 52 data yang mewakili tingkat kelayakan "Cukup Layak" dengan presentase sebesar 21%, dan *cluster* 2 sebanyak 74 data yang mewakili tingkat kelayakan "Tidak Layak" dengan presentase sebesar 30%.

Terdapat kekurangan dari *tools* weka yaitu tidak adanya penjelelasan mengenai letak data karyawan pada setiap *cluster*nya, hal ini dikarenakan weka hanya menjelaskan data secara keseluruhan tidak secara mendetail unuk itu penulis menggunakan tools lain untuk mengatasi kekurangan tersebut.

#### **5.3 Hasil Visualisasi Data Setiap Atribut Dengan Menggunakan** *Rapid Miner*

*Tools Rapid Miner* akan digunakan untuk mengatahui hasil perhitungan algoritma *k-means clustering* serta mengetahui posisi data berada pada *cluster* mana saja. Adapun untuk bentuk visualisasi menggunakan *tools Rapid Miner* dapat dilihat pada penjesalan dibawah ini:

#### **5.3.1 Visualisasi Proses Metode** *K-Means*

Visualisasi proses metode *K-Means* pada tools *Rapid Miner* dapat dilihat pada

gambar 5.13

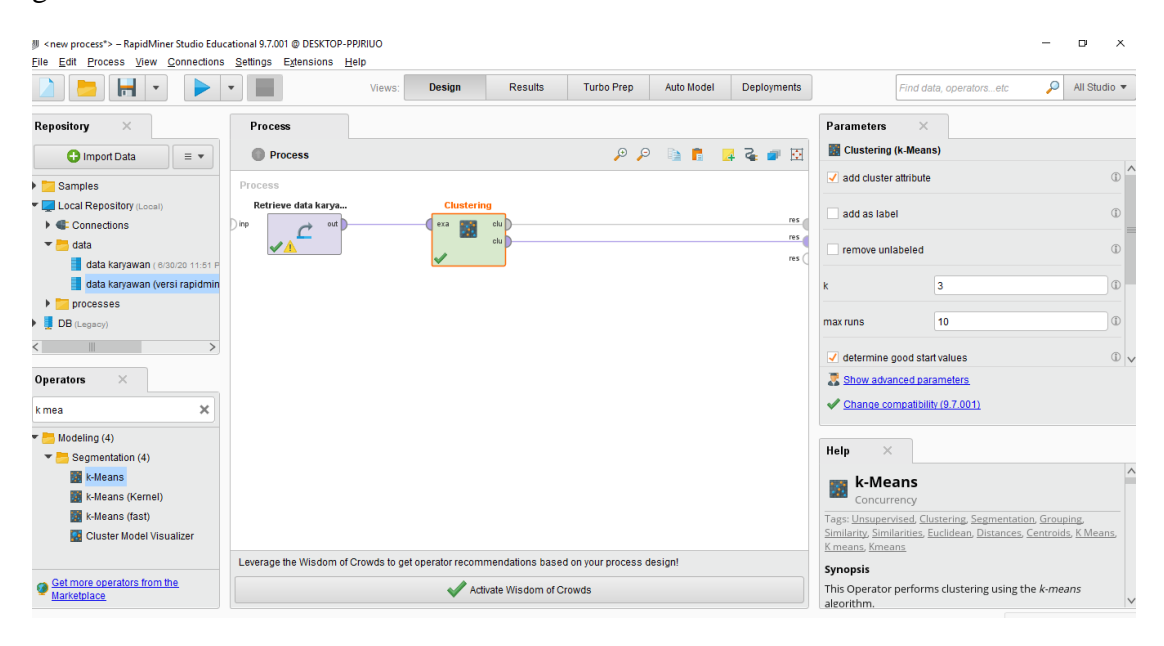

**Gambar 5.13 Visualisasi Proses Metode** *K-Means*

Pada gambar 5.13 menjelaskan bagaimana cara melakukan proses *clusstering k-means* dengan menggunakan tools *Rapid Miner*, adapun langkah – langkahnya sebagai berikut :

- 1. Pilih *import* data pada column *Repository* untuk memasukkan file yang akan diproses.
- 2. Kemudian setelahnya akan muncul menu yang menampilkan beberapa *device* tempat penyimpan dalam perangkatmu, dan cari data yang akan diproses tersebut.
- 3. Ikuti intruksi dengan menekan tombol *next*, sampai dengan terdapat tombol *finish* yang menandakan data tersebut telah berhasil dimasukkan ke *Repository Rapid Miner*.
- 4. Pada *column Repository* terdapat beberapa list, pilihlah list *Local Repository*, nah pada list ini akan terdapat data yang telah berhasil dimasukkan dari perangkat ke *Rapid Miner*, kemudian pilihlah data tersebut dengan cara menahan dan menarik data yang dipilih ke bagian *Column Process*.
- 5. Pada *Column Operators* terdapat fitur *Search Box*, tuliskan "*K Means*" sebagai metode yang akan kita gunakan. Setelah muncul maka tarik dan pindahkan metode *K-Means* tersebut ke *Column Process*.
- 6. Pada *Column Process* terdapat 2 buah tabel yang mewakili data dan proses *clustering*. Hubungkan titik output pada data ke titik *example* pada *clustering*, kemudian pada tabel clustering terdapat 2 buah fungsi proses, yang pertama (clu) cluster model akan dihubungkan ke (res) *result 1*, dan yang ke dua (clu) *cluster set* akan dihubungkan ke (res) *result 2*.
- 7. Setalah semua fungsi terhubung, lakukan pengaturan pada parameter untuk mengatur berapa jumlah *cluster* yang kita akan peroleh.

8. Setelah itu lakukan run untuk memulai proses *clustering*.

#### **5.3.2 Visualisasi Letak Data dan Klasternya**

Visualisasi letak data dan klasternya pada *Rapid Miner* dapat dilihat pada

#### gambar 5.14

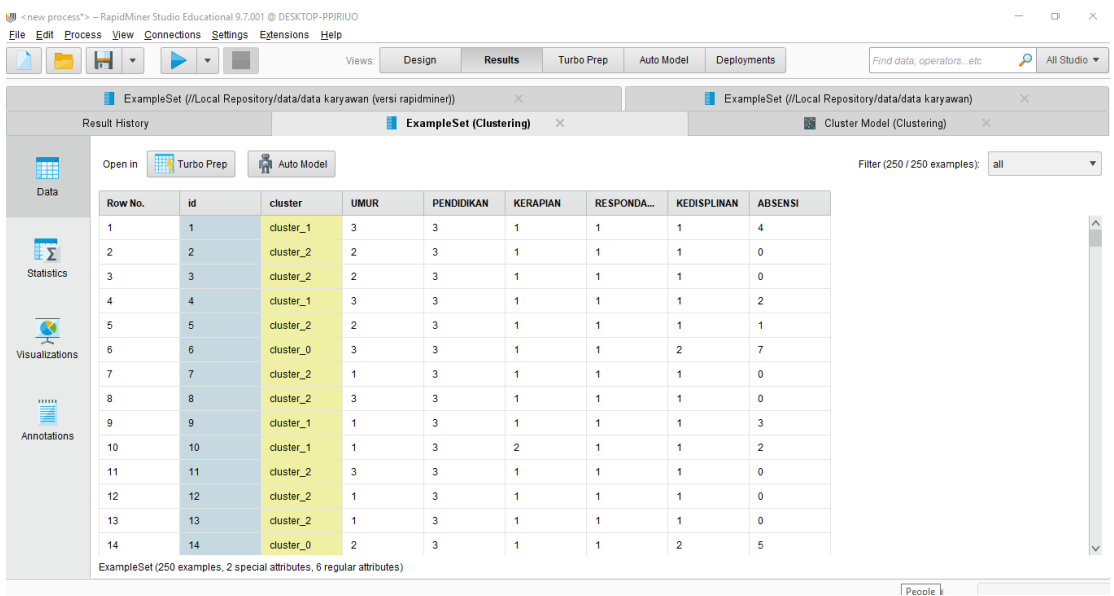

#### **Gambar 5.14 Visualisasi Letak Data dan Klasternya**

Pada gambar 5.14 menjelaskan hasil dari proses *clustering k-means* menggunakan *Rapid Miner*, pada data awal tidak terdapat *column cluster*. Setelah dilakukan pemrosesan menggunakan *Rapid Miner*, muncul *column cluster* yang menandai setiap data berada pada *cluster* mana seperti data no.1 berada pada *cluster* 1, data no.2 berada pada *cluster* 2, data no.3 berada pada *cluster* 2, data no.4 berada pada *cluster* 1, dan nomor – nomor selanjutnya.

#### **5.3.3 Visualisasi** *Cluster* **Model**

Visualisasi *Cluster* dapat dilihat pada gambar 5.15

# **Cluster Model**

Cluster 0: 41 items Cluster 1: 83 items Cluster 2: 126 items Total number of items: 250

#### **Gambar 5.15 Visualisasi** *Cluster* **Model**

Seperti yang terlihat pada gambar 5.15 terdapat 3 buah *cluster* yang memiliki anggota masing – masing, *cluster* 0 sebanyak 41 data yang mewakili tingkat kelayakan "Tidak Layak", *cluster* 1 sebanyak 83 data yang mewakili tingkat kelayakan "Cukup Layak", dan *cluster* 2 sebanyak 126 data yang mewakili tingkat kelayakan "Sangat Layak" dengan jumlah total data adalah 250 data.

#### **5.3.4 Visualisasi Grafik Hasil** *Cluster*

Adapun hasil grafik dari cluster yang dilakukan menggunakan *tools rapid miner* dapat dilihat pada gambar 5.16

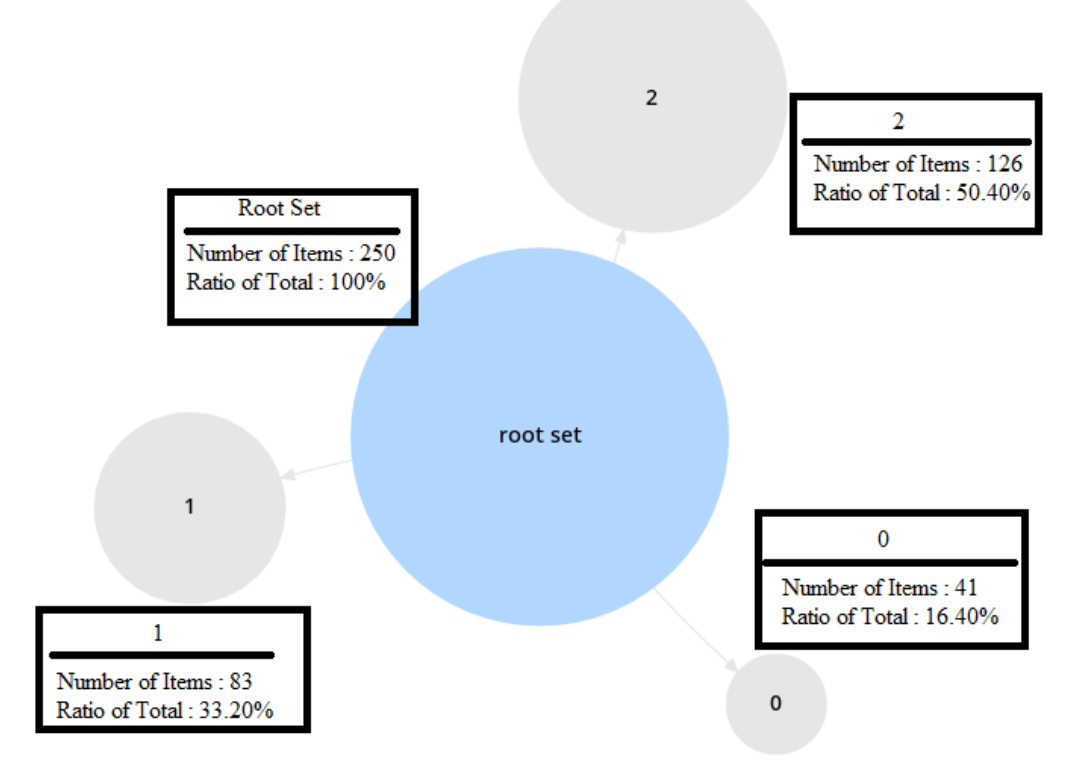

**Gambar 5.16 Visualisasi Grafik Hasil** *Cluster*

Pada gambar 5.16 menjelaskan bahwa masing – masing cluster yang dihasilkan dari perhitungan menggunakan *tools Rapid Miner* memiliki rasio, *cluster* 0 dengan jumlah data 41 memiliki rasio sebesar 16,40%, *cluster* 1 dengan jumlah data 83 memiliki rasio 33,20%, dan *clsuter* 2 dengan jumlah data 126 memiliki rasio 50,40%.

# **5.3.5 Visualisasi Nilai Untuk Setiap Attribut**

Adapun hasil visualisasi nilai untuk setiap attribut dapat dilihat pada gambar 5.17

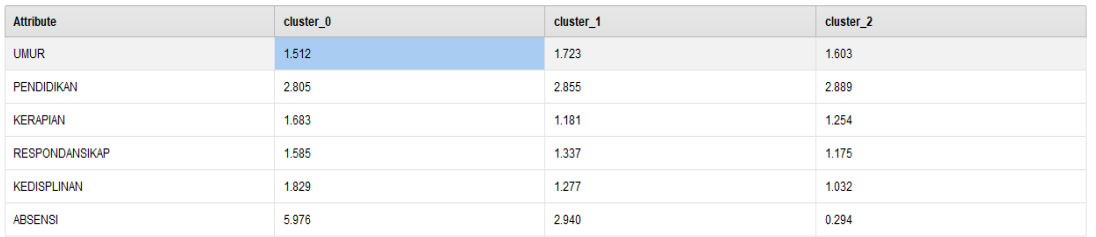

# **Gambar 5.17 Visualisasi Nilai Untuk Setiap Attribut**

Pada gambar 5.17 menjelaskan hasil pencarian dari masing – masing attribut pada tiap *cluster* yang telah diproses menggunakan *tools Rapid Miner*.